# Wisconsin Arts Celebration Project

**Celebrating 50 Years of the Wisconsin Arts Board** 

## 9-12 Media Art Lesson Plan

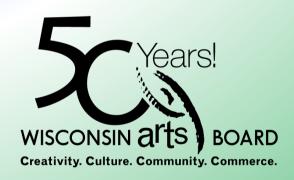

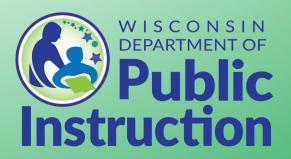

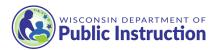

## Wisconsin Arts Celebration Project

### Celebrating 50 Years of the Wisconsin Arts Board

An important state agency turned 50 years old this year on August 2, 2023, and it is time to recognize and celebrate its work on behalf of its citizens and the arts community. The Wisconsin Arts Board (WAB) is based in Madison, Wisconsin, with a mission to "nurture creativity, cultivate expression, promote the arts, support arts education, stimulate community and economic development, and serve as a resource for people of every cultural heritage."

This unique project featuring Wisconsin composer Erika Svanoe, Wisconsin Poet Laureate Dasha Kelly Hamilton, and five exceptional Wisconsin arts educators has been developed to celebrate this anniversary. An original poem commissioned for this

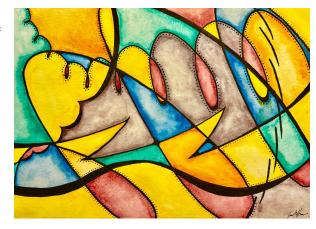

project entitled "Like The Wind" has been created by Ms. Hamilton. The poem focuses on the creative capacity within all of us. This poem served as the inspiration for the creation of three music compositions by Dr. Svanoe. Each composition contains the same thematic material but is distinctly written for each ensemble type (concert band, string orchestra, and SATB choir).

The poem also inspired the creation of a new painting by Wisconsin art educator Jennifer Handrick and new media art by art educator Harry Kellogg. Lesson plans, including videos of their creative process, are included. Wisconsin dance educator Yeng Vang-Strath developed dance lesson plans using students' creativity capacities to "move like the wind." Wisconsin theater educator Ron Parker created lesson plans centering around creative and improvisatory games that can be used in any classroom, enhancing communication, imagination, and expression. Wisconsin music educator Tony Kading crafted lesson plans for instrumental, vocal, and general music classrooms with the goal of going "beyond the notes" to connect the poetry to the music.

The lesson plans, videos, music, and poetry are free to all Wisconsin schools, libraries, and communities during this year of celebration. Please help us celebrate by sharing artifacts, recordings, and photos of students/community members engaging in these resources. Send examples to Chris Gleason, DPI Arts & Creativity Consultant, at <a href="mailto:christopher.gleason@dpi.wi.gov">christopher.gleason@dpi.wi.gov</a> for use on the DPI website and future publications and videos.

Many thanks to Dasha Kelly Hamilton for the beautiful poem and Dr. Erika Svanoe for the stunning music. Thank you to our five outstanding Wisconsin arts educators for the brilliant teaching plans, materials, and resources. This project is only possible with the help and leadership of George Tzougros, Executive Director of the Wisconsin Arts Board, its members, and staff. Finally, thanks to State Superintendent Dr. Jill Underly, Deputy State Superintendent Dr. John Johnson, Asst. State Superintendent Duy Nguyen and Director of Teaching and Learning, Dr. Laura Roeker for supporting and developing this project.

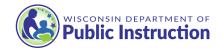

#### **Lesson Title**

Design Like the Wind

#### **Lesson Duration**

Unit Plan (Duration Varies By Grade Level)

#### **Lesson Overview**

Design Like the Wind - This interdisciplinary lesson plan is based on the poem, Like the Wind, by Dasha Kelly Hamilton. In this lesson, students will design and create a digital art self portrait that shows their creative process over time. Considering the theme of the poem, students are tasked with creating a digital media art piece that revolves around who they are as an individual and is a unique expression of how they can be creative.

### Lesson Sample Videos/Images

**Examples Here** 

#### Lesson Target(s)

Students will be able to CREATE: Generate, develop, and refine artistic work. PRESENT: Develop, refine, and convey meaning through the production and presentation of artistic work. RESPOND: Critically interpret intent and meaning in order to evaluate artistic work. CONNECT: Relate their artistic work with prior experience and external context.

#### **Essential Question(s)**

9-12: Create - How can I analyze and interpret words to formulate original concepts for works of art? Present - How can I share my creative process through presentation over time? Respond - How can I analyze and describe artworks using art and design vocabulary? Connect - How can I recognize and demonstrate relationships between various art forms?

#### **DPI Academic Standards Used**

| Create  | A.A.Cr.10.h: Investigate Engage in critical thinking, problem solving, and research through elements and principles of art and design studio practices and processes. |
|---------|----------------------------------------------------------------------------------------------------|
| Present | A.A.Pr.12.h: Share<br>Curate and exhibit artwork for presentation, portfolio development, or<br>preservation.                                                         |
| Respond | A.A.R.16.h: Describe Describe the commonalities within a group of artists or visual images attributed to a particular type of art, timeframe, or culture.             |
| Connect | A.A.Cn.10.h: Interdisciplinary<br>Apply interdisciplinary perspectives in own artistic work.                                                                          |

## Public Instru

#### 9-12 Media Art Lesson Plan

#### Materials/Equipment

- A device with a camera (Smartphone, iPad/tablet, digital camera, etc.)
- Computer with access to: Google Draw and Slides (K-5), Adobe Photoshop and Illustrator (6-12), or another digital media program with similar functions.
- Paper for sketching

### **Lesson Sequence/Strategies**

#### Vocabulary words

Elements of Art, Line, Shape, Color, Texture, Value, Form, Space, Principles of Design, Movement, Rhythm, Contrast, Unity, Balance, Pattern, Emphasis, Time, Creative Process

#### Engage: 5 min.

Using a digital device students are asked to "take a selfie" while thinking about themselves as individuals. Students are encouraged to think of a variety of things, including their hobbies/interests, their family/heritage, their daily routines, their favorite movies/music/food/etc.; anything that comes to mind when thinking about themselves. Students are also encouraged to take more than one selfie.

#### Explore: 5-10 min.

The poem, "Like the Wind", by Dasha Kelly Hamilton is displayed in front of the class and is read allowed (and possibly the musical composition by Dr. Erika Svanoe, inspired by the poem, is played for the class after). Secondary students are also given a copy of the poem. Without sharing the poems official theme, students are asked to interpret the poems meaning, highlighting words and phrases when necessary. This can be done as a whole group in younger grades, and in small groups or individually for older grades. Once an overall meaning is established, the official theme can be shared with students where they can compare it to their own thoughts.

#### Explain: 15 min.

"Everyone has creativity, possessing both light and fuse to produce new paths, mix patterns and imagine worlds." -Dasha Kelly Hamilton

Considering the theme of the poem, students are tasked with creating a digital media art piece that revolves around who they are as an individual and is a unique expression of how they can be creative. All grades start with a digital photo of themselves. Then, students are asked to add to that photo using different digital media tools, varying by grade level. What the students decide to add to their photos is up to them, and is completely based on their individual interests. The end result is a slideshow/animation of the progression of their design, starting with the original photograph of themselves, and then over time showing each design component they decided to add, resulting in the final image.

This project can be completed using several different apps/softwares. There are a lot of options out there, but I recommend using Adobe Photoshop and Illustrator. To continue this lesson, students need to have a basic knowledge of Adobe Photoshop and Illustrator, or another similar digital drawing/photo program that uses "layers". Basic knowledge of drawing and using layers is needed, and additional knowledge of photo manipulation

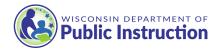

can be helpful. If this is not already part of your curriculum, you can use Adobes tutorial lessons to help get your students started.

https://helpx.adobe.com/illustrator/tutorials.html https://helpx.adobe.com/photoshop/tutorials.html

#### Extend/Elaborate: 30 min to 2 days, depending on grade level

- 1. Using their cell phones, iPad or another tablet, students will take a selfie of themselves. They may take as many as they like until they are satisfied with the image. They may also use an image of themselves from another time if desired (SCHOOL APPROPRIATE). Students should then upload their image into Adobe Photoshop or Illustrator, or another similar digital drawing/photo program.
- 2. To continue this lesson, students need to have a basic knowledge of Adobe Photoshop and Illustrator, or another similar digital drawing/photo program that uses "layers". Basic knowledge of drawing and using layers is needed, and additional knowledge of photo manipulation can be helpful. If this is not already part of your curriculum, you can use Adobes tutorial lessons to help get your students started. <a href="https://helpx.adobe.com/illustrator/tutorials.html">https://helpx.adobe.com/illustrator/tutorials.html</a>
  <a href="https://helpx.adobe.com/photoshop/tutorials.html">https://helpx.adobe.com/photoshop/tutorials.html</a>
- 3. Once your students are familiar with using layers and the basic drawing tools, they can continue the process of adding to their images.
- 4. Starting with their selfie picture on the first layer, students will then duplicate the layer and add to it using the basic drawing tools/functions. Every time they add to their image, they need to duplicate the layer before adding to it. Each addition should be made on the newly duplicated layer.
- 5. Students can simply add different elements of art to their image using the basic drawing functions, but may also add other images and begin to use basic photo manipulation skills within their self portrait if they know how to do so. Regardless, they should be trying to use the Elements or Art to create some of the Principles of design.
- 6. Once all the layers are completed, students should progress through them to see how well they created timed movement and/or rhythm. Make adjustments accordingly.
- 7. Finally, in Adobe Photoshop (or another program capable of making Frame Animations and/or GIFs), students will make sure their layers are in the correct order. They will then create an animation that shows the timed progression of their layers. Please use the following links to see how to do this in Adobe Photoshop.

https://helpx.adobe.com/photoshop/using/creating-frame-animations.html https://helpx.adobe.com/photoshop/how-to/make-animated-gif.html https://www.youtube.com/watch?v=omdfcGYEqPY

8. Students may play with the timing of the Frame Animation, but once satisfied they can Export it as a GIF. To do this, they simply click FIIe-Export-Save For Web.

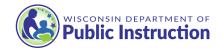

#### **Creative Process: Plan**

- 1. 9-12 grade students should begin by sketching images of a variety of ideas they could do for this project, including how their images will progress.
- 2. Once a variety of ideas are generated, they should then draw a more laid out final sketch of the overall design and how it will progress.
- 3. Next, they will being looking up a variety of images that they think they may want to incorporate into their image progressions. These images can be of anything they they think relates to them as an individual. Any images can be saved to possibly use later in the final GIF animation.
- 4. Make sure all images they are collecting have proper usage rights to avoid any copyright issues! <a href="https://copyright.unimelb.edu.au/guides/finding-creative-commons-images-using-google">https://copyright.unimelb.edu.au/guides/finding-creative-commons-images-using-google</a> <a href="https://unsplash.com/">https://unsplash.com/</a>

#### Creative Process: 1-5 days, depending on grade level

- 1. Students can then start using Photoshop and/or Illustrator to create their progression of images. While everything can be done in just Photoshop, Illustrator does have more digital drawing capabilities.
- 2. In Photoshop or Illustrator, they will upload the photo of themself to the first layer. From there they will duplicate that layer and begin adding to their image using the basic drawing and photo manipulation functions. Make sure to duplicate each layer every time something is added!
- 3. Students now get to experiment and try new things depending on how comfortable they are using Photoshop and/or Illustrator. Anything that they decide to add, whether it be simple lines being added to outline the different parts of the face, filling in entire areas of the face to show value, manipulating colors, or adding imagery within the different parts of their face, they should be sure to duplicate the layer each time they add something. KEEP IN MIND that the more subtle the additions, the more smoothly timed out the animation will be.
- 4. Students should be reminded about the different elements of art and how they can be used in their image. Lines, colors, and shapes start to become part of the form and textures filling in the spaces of their face.
- 5. Continue this process for 5-10 layers. They may continue adding more to their image using more layers, always being aware of the different parts of their face.
- 6. While they add, students should also be thinking about whether or not they can still recognize themselves, even as abstracted as it is.
- 7. The final layer should be completely covered with lines, colors and shapes, and potentially other images, yet they should still be able to recognize themselves.

#### Evaluate: 5-10 min

- A total of at least 5-10 layers should be created to show timed movement throughout the creative process.
- A variety of Elements of Art and Principles of Design should be used/added to each slide to show the progression of timed movement.
- Their face should be recognizable on the final slide, but will be abstracted.
- They should have an exported GIF file of their animation.
- Students reflect on how well they created timed movement and if they still see their face at the end.
- Students give positive and constructive feedback to peers about their animations.

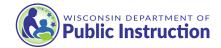

|         | Standard                                                                                                    | Basic                                                                                                    | Emerging                                                                                                    | Proficient                                                                                            | Advanced                                                                                                    |
|---------|----------------------------------------------------------------------------------------------------|----------------------------------------------------------------------------------------------------|----------------------------------------------------------------------------------------------------|----------------------------------------------------------------------------------------------------|----------------------------------------------------------------------------------------------------|
| Create  | A.A.Cr.10.h: Investigate Engage in critical thinking, problem solving, and research through elements and principles of art and design studio practices and processes. | Student demonstrates basic understanding of studio skills with much guided instruction.                                    | Student demonstrates some understanding of studio skills with very little guided instruction.                                    | Student<br>demonstrates<br>understanding of<br>studio skills<br>independently.                        | Student<br>demonstrates<br>advanced<br>understanding of<br>studio skills<br>independently.                     |
| Present | A.A.Pr.12.h: Share<br>Curate and exhibit<br>artwork<br>for presentation,<br>portfolio<br>development, or<br>preservation.                                             | Student<br>demonstrates basic<br>understanding of<br>how to share their<br>artwork with much<br>guided instruction.        | Student demonstrates some understanding of how to share their artwork with very little guided instruction.                       | Student<br>demonstrates<br>understanding of<br>how to share their<br>artwork<br>independently.        | Student demonstrates advanced understanding of how to share their artwork independently.                       |
| Respond | A.A.R.16.h: Describe Describe the commonalities within a group of artists or visual images attributed to a particular type of art, timeframe, or culture.             | Student<br>demonstrates basic<br>understanding of<br>how to analyze<br>artwork with much<br>guided instruction.            | Student<br>demonstrates some<br>understanding of<br>how to analyze<br>artwork with very<br>little guided<br>instruction.         | Student<br>demonstrates<br>understanding of<br>how to analyze<br>artwork<br>independently.            | Student demonstrates advanced understanding of how to analyze artwork independently.                           |
| Connect | A.A.Cn.10.h:<br>Interdisciplinary<br>Apply<br>interdisciplinary<br>perspectives in own<br>artistic<br>work.                                                           | Student demonstrates basic understanding of how to compare art through different disciplines with much guided instruction. | Student demonstrates some understanding of how to compare art through different disciplines with very little guided instruction. | Student demonstrates understanding of how to compare art through different disciplines independently. | Student demonstrates advanced understanding of how to compare art through different disciplines independently. |

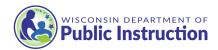

#### References

#### - Google Resources:

https://support.google.com/docs/answer/2763168?hl=en&co=GENIE.Platform%3DDesktop

https://www.youtube.com/watch?v=HzI3dvChWcM

https://www.youtube.com/watch?v=eSU0JbxWpoc

https://copyright.unimelb.edu.au/guides/finding-creative-commons-images-using-google

#### - Adobe Resources:

https://helpx.adobe.com/illustrator/tutorials.html

https://helpx.adobe.com/photoshop/tutorials.html

https://helpx.adobe.com/photoshop/using/creating-frame-animations.html

https://helpx.adobe.com/photoshop/how-to/make-animated-gif.html

https://www.youtube.com/watch?v=omdfcGYEqPY

#### - Other Drawing App Recommendations:

https://wetransfer.com/paper

https://www.adobe.com/products/fresco.html

#### - Unsplash:

https://unsplash.com/

#### **Curriculum Author**

Harry Kellogg

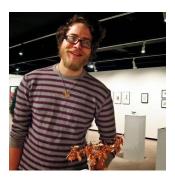

My name is Harry Burton Kellogg IV and I am a Visual Arts Educator for the Chippewa Falls Area Unified School District. At Chi Hi, I have taught 3D (Ceramics and Sculpture) and DIgital Media Art courses for over 10 years now. Inspiring students to create artwork, both physically and digitally, is a passion of mine that will never change. I graduated from UW Eau Claire in 2011 with a bachelor's degree in Art Education, and after a year of substitute teaching I found my home at Chippewa Falls High School. I am also the schools Ski Club Advisor, in addition to being the Chi Hi Esports Coach/Advisor. I live in Eau Claire with my wife and son and our two cats.